# **Redmine - Feature #2484**

# **New member role should not default to admin**

2009-01-10 09:28 - Brad Schick

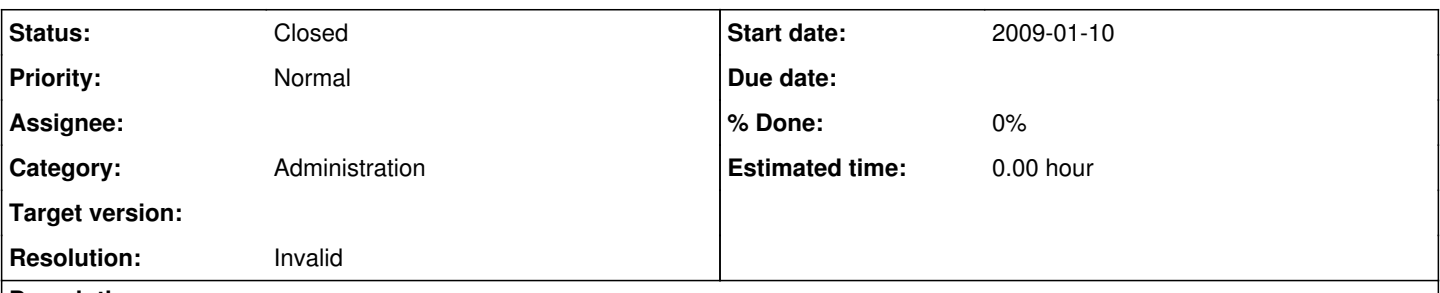

### **Description**

In the Members tab under project settings, below the current project users are the "New Member" controls. As of Redmine 0.8 the "Role" drop-down defaults to "Administrator" and the default user is whoever happens to be first alphabetically. So it is just one button click to mistakenly add a new admin user. Or alternatively one missed drop-down select followed by one button click (which is how I noticed this problem).

The Role drop-down should be changed do default to the lowest privilege role. If Redmine doesn't know exactly what lowest privilege would be, then perhaps there should be an option to set the default role. Out of the box it would be set to "reporter".

### **History**

### **#1 - 2009-01-12 04:32 - Eric Davis**

*- Status changed from New to Closed*

*- Resolution set to Invalid*

Roles are displayed based on their sort order. For example my Roles are:

- 1. Manager
- 2. Contributor
- 3. Customer
- 4. Contractor

Since Manager is in my first slot, it is what the New Member defaults to. If you want a Role other than Administrator, sort your Roles (Administration > Roles). As far as permissions, the roles are not connected to the administrator class of users who can edit the system. You just happen to have a Role named Administrator.

If I misread the issue, please post a followup and reopen it. Thanks.